# **SEO – Canonical Headers**

At the moment, we don't set a canonical headers for the CDN's URLs.

JB is going to work on this. Once that's done, this feature will be automatically applied.

For now, we have to enable the feature manually for customers who request this.

- 1. Search for the site on [StackPath.](https://control.stackpath.com/stacks/test-bc3a4e/dashboard)
- Enable the **Canonical Header** feature in the **CDN** tab.
- 3. Enter the site's domain name without a scheme (HTTP or HTTPS) and a trailing slash:

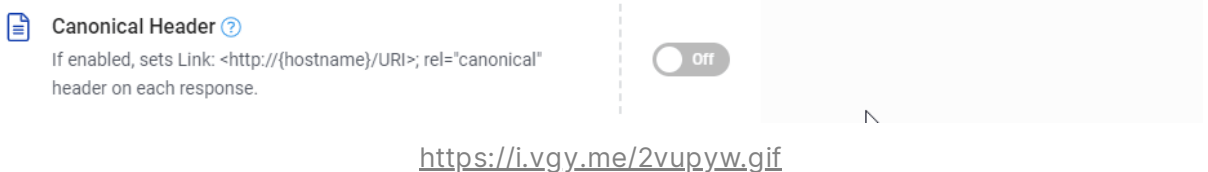

The response headers for the assets that are served from the CDN, should have a **link** header with **rel="canonical"**:

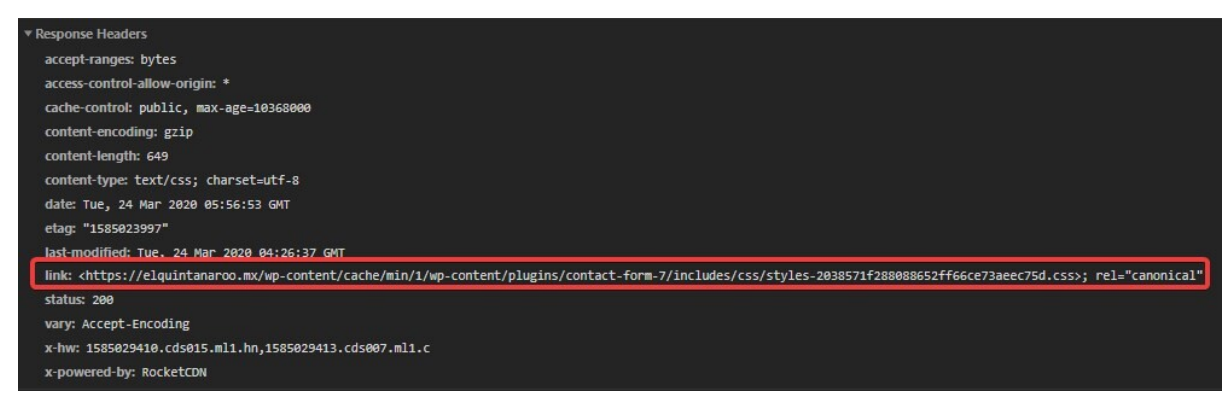

<https://i.vgy.me/rMishR.jpg>

## **Deprecated**

The same can be achieved manually, which, of course, isn't recommended.I'm leaving this here, in case we need the method at some point.

We can define one by adding a **new Delivery Rule from the EdgeRules tab:**

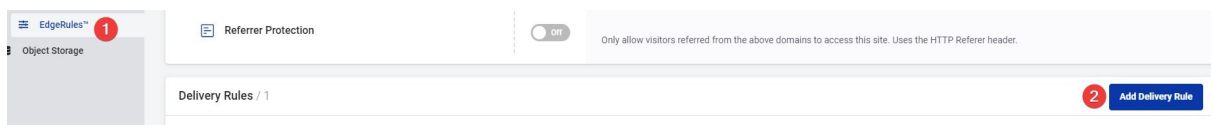

https://i.vgy.me/X5JbhM.jpg

- Search for the website.
- 2. Find/store the RocketCDN CNAME.
- Go to the **EdgeRules** tab and click the **Add Delivery Rule**.
- Fill in the **Rull Name**: **Canonical** URL.
- 5. Specify the **If** condition:

**URL** Matches *://c8q6b8c8.rocketcdn.me/*

The text added is of this type: \*://RocketCDN\_CNAME/\*

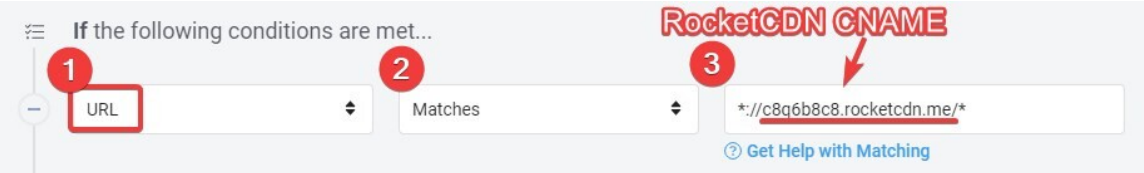

- 6. Specify the Then action:
	- **Add Response** Header
	- **Name:** Link**Value:** <site\_domain%client.request.fullfilepath%">
	- **Example:** <https://123dinheiro.com.br%client.request.fullfilepath%">

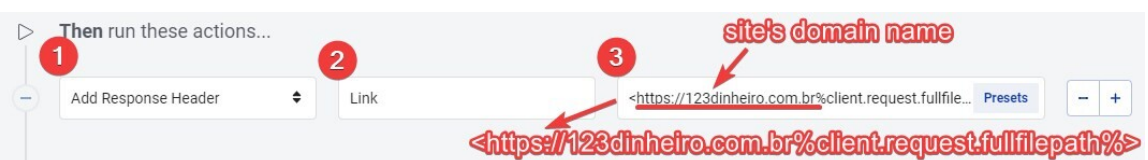

#### **Save**

In the end, it should be like this:

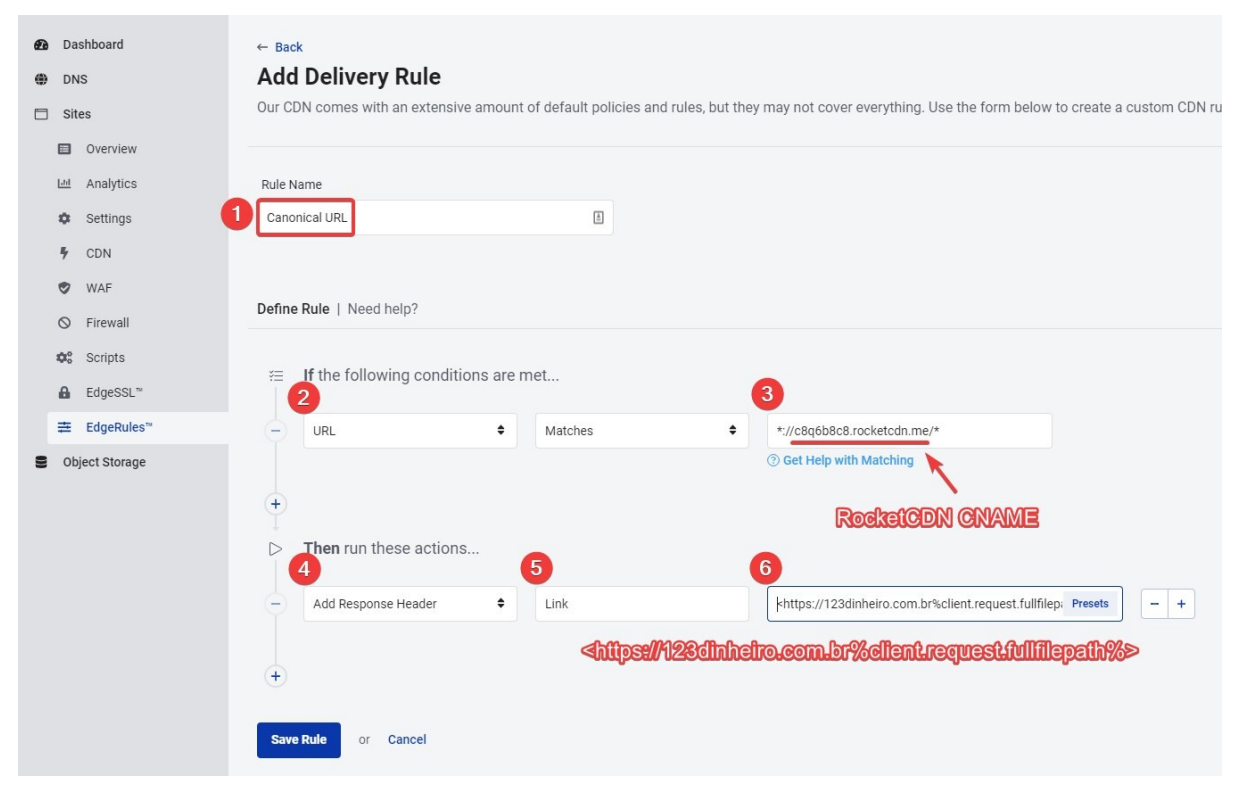

https://i.vgy.me/X5JbhM.jpg

### **Reference**

https://support.stackpath.com/hc/en-us/articles/360001445283-EdgeRules-Adding-a-Canonical-Header

#### **Slack convo**

<https://wp-media.slack.com/archives/C60QX4FC1/p1584087859095300>